Running a convenience script with no arguments lists the accepted arguments. For the hwc scripts the accepted PAPI counters available are listed. **osscompare** "<db\_file1>, < db\_file2>[,<db\_file>...]" [time | percent | <other metrics>] [rows=nn] [viewtype=functions|statements|linkedobjects]>[oname=<csv filename>] Example: **osscompare** "smg-run1.openss,smg-run2.openss" Additional arguments for comparison metric: Produces side-by-side comparison. Type "man osscompare" for more details.

**osspcsamp** "<command> < args>" **[ high | low | default |** <sampling rate> **]** Sequential job example: **osspcsamp** "smg2000 –n 50 50 50" Parallel job example: **osspcsamp** "mpirun –np 128 smg2000 –n 50 50 50" Additional arguments: **high:** twice the default sampling rate (samples per second) **low:** half the default sampling rate **default:** default sampling rate is 100 <sampling rate>: integer value sampling rate

## **n** ossusertime: Call Path Experiment

**cbtfsummary** "<command> < args>" Sequential job example: **cbtfsummary** "smg2000 –n 50 50 50" Parallel job example: **cbtfsummary** "mpirun –np 128 smg2000 –n 50 50 50" Additional arguments: None at this time.

# **n** osspcsamp: Program Counter Experiment

**osshwcsamp** "<command>< args>" **[ default**  $|$ <PAPI\_event\_list> $|$ <sampling rate>] Sequential job example: **osshwcsamp** "smg2000"

**default:** events(PAPI\_TOT\_CYC and PAPI\_TOT\_INS), sampling\_rate is 100 <PAPI\_event\_list>: Comma separated PAPI event list <sampling\_rate>: Integer value sampling rate

**ossio[[p]][t]]** "<command> < args>" [ **default**  $|f(t)|$  ist ]

**ossusertime** "<command> < args>" [ **high** | **low** | **default** | <sampling rate> ] Sequential job example: **ossusertime** "smg2000 –n 50 50 50" Parallel job example: **ossusertime** "mpirun –np 64 smg2000 –n 50 50 50" Additional arguments: **high:** twice the default sampling rate (samples per second) **low:** half the default sampling rate **default:** default sampling rate is 35 <sampling rate>: integer value sampling rate

<PAPI threshold> ] Sequential job example: **osshwc[time]** "smg2000 –n 50 50 50" Parallel job example: osshwc[time] "mpirun –np 128 smg2000 –n 50 50 50" Additional arguments: default: event (PAPI\_TOT\_CYC), threshold (10000) <PAPI\_event>: PAPI event name <PAPI threshold>: PAPI integer threshold

# **n** osshwcsamp: HWC Experiment

Parallel job example: Additional arguments:

**osshwcsamp** "mpirun –np 128 smg2000 –n 50 50 50"

# **n** ossio, ossiop, ossiot: I/O Experiments

Sequential job example: **ossio[[p]|[t]]** "bonnie++" Parallel job example: **ossio[[p]|[t]]** "mpirun –np 128 IOR" Additional arguments: **default:** trace all I/O functions **readv, write, and writev**

# ■ cbtfsummary: Summary/Overview Experiment

# **n** osshwc, osshwctime: HWC Experiments

**osshwc[time]** "<command> < args>" **[ default |** <PAPI\_event> | <PAPI threshold> | <PAPI\_event>

< f\_t\_list>: Comma-separated list of I/O functions to trace, one or more of the following: **close, creat, creat64, dup, dup2, lseek, lseek64, open, open64, pipe, pread, pread64, pwrite, pwrite64, read,** 

# **Open|SpeedShop Quick Start Guide**n and only all the and seports POSIX thread related performance information.

Open|SpeedShop (O|SS) is an open source multi-platform performance tool enabling performance analysis of HPC applications running on both single node and large scale Intel, AMD, ARM, Power, GPU processor based systems, including Cray and IBM platforms. O|SS gathers and displays several types of information to aid in solving performance problems, including: a high-level summary of performance, program counter sampling for a lightweight flat profile to pinpoint where the slowdowns occurred, call path profiling to add caller/callee context and locate critical time consuming paths, access to the machine hardware counter information, input/output tracing for finding I/O performance problems, MPI function call tracing for MPI load imbalance detection, memory analysis, POSIX thread tracing, NVIDIA CUDA tracing and OpenMP analysis. O|SS offers a command-line interface (CLI), a graphical user interface (GUI) and a python scripting API user interface.

# **NO ACCESS INFORMATION**

- Reports POSIX thread related performance information.
- **omptp** Report task idle, barrier, and barrier wait times per OpenMP thread and attribute those times to the OpenMP parallel regions.
- **cuda\*** Periodically samples both CPU and GPU hardware performance counter events. Traces all NVIDIA CUDA kernel executions and the data transfers between main memory and the GPU. Records the call sites, time spent, and data transfer sizes.

The O|SS Website: https://www.openspeedshop.org

O|SS Documentation, including the O|SS Users Guide: https://www.openspeedshop.org/documentation CBTF Information: https://github.com/OpenSpeedShop/cbtf/wiki

Downloads for legacy installation: https://www.openspeedshop.org/downloads

New installation method uses the spack package manager: https://github/spack/spack

To use O|SS, check with your system administrator to see if a module, dotkit, or softenv file for O|SS exists on your system. OSS can be installed in user directories as no root access is needed. Visit the OSS website and click on Documentation under NAVIGATION to find the install instructions.

> Users are encouraged to use the convenience scripts (for dynamically linked applications) that hide some of the underlying options for running experiments. The full command syntax can be found in the User's Guide. The script names correspond to the experiment types and are: **osspcsamp, ossusertime, osshwc, osshwcsamp, osshwctime, ossio, ossiot, ossmpi, ossmpit, ossiop, ossmem, ossomptp, osspthreads, ossmpip,** and **osscuda** plus an **osscompare** script. Note: If using the file I/O (offline) version, make sure to set **OPENSS** RAWDATA DIR (See KEY ENVIRONMENT VARIABLES section for info).

#### Help email: oss-contact@openspeedshop.org

To register for access to forum questions and answers: oss-questions@openspeedshop.org

### **N** WHAT OPENISPEEDSHOP PRODUCES

O|SS monitors a running application from start to finish and gathers performance data (and symbolic information describing the application), saves it to a SQLite database file and generates a report. The symbolic information allows the performance data to be viewed on another system without needing the application to be present.

### **N PERFORMANCE INFORMATION TYPES**

When running Open|SpeedShop, use the same syntax that is used to run the application/executable outside of O|SS, but enclosed in quotes; e.g., Using MPI drivers like mpirun: **osspcsamp** "mpirun -np 512 ./smg2000 -n 5 5 5" Using SLURM/srun: **osspcsamp** "srun -N 64 -n 512 ./smg2000 -n 5 5 5**"** Redirection to/from files inside quotes can be problematic, see convenience script "man" pages for more info.

O|SS provides the following options, called experiments, to do specific analyses.

#### *Experiment Description*

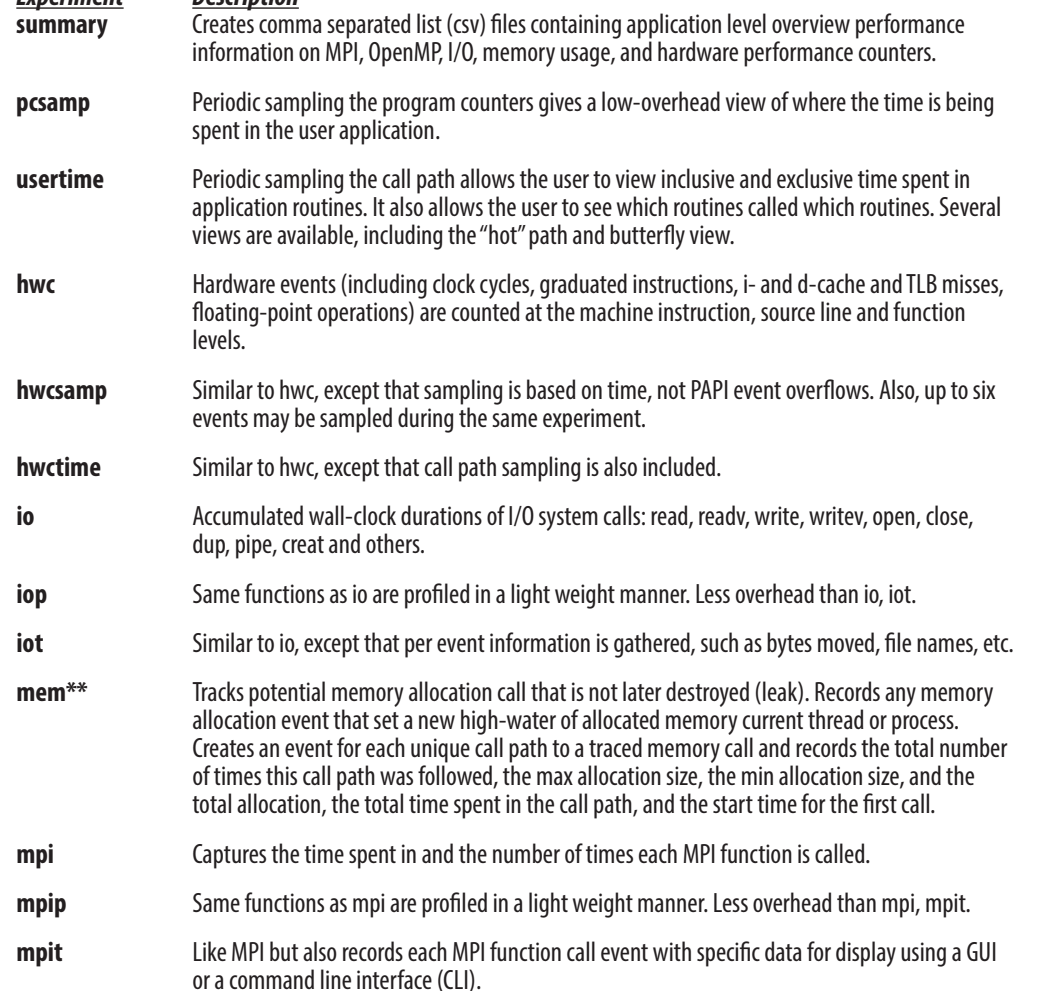

\* CBTF mode only, not available when using the offline mode. See MODES OF OPERATION section.

\*\* The memory experiment performance data is not reduced in the manner that it is in the default mode of operation because the filters are not called during offline mode of operation.

### **NODES OF OPERATION**

The default version of O|SS uses a multicast reduction network to transport the raw performance information from the application to the O|SS client tool. This mode of operation uses the Component Based Tool Framework (CBTF) infrastructure for better scalability and is known as the CBTF mode of operation.

The alternative mode of operation is the offline mode, traditionally referred to as the offline version. In this mode, the raw performance information is written to files on a shared file system and then processed at applications completion. To access this mode of operation use the "--offline" phrase after the convenience script name. For example: osspcsamp --offline "how you run your application normally". In general, this mode of operation can be used when high numbers of processes, threads, or ranks are not required.

### **N** SUGGESTED WORKFLOW

We recommend an **O|SS** workflow consisting of two phases. First, gathering the performance data using the convenience scripts. Then using the GUI or CLI to view the data.

### **N** CONVENIENCE SCRIPTS

For the overview experiment, please use the cbtfsummary convenience script. Set the environment variable CBTF\_CSVDATA\_DIR to the directory path for the (per thread of execution) created performance information csv files.

For gathering and displaying loop level information, use the convenience script option: **--loops**. For gathering and displaying AVX15 information, use the option: **--vinstr512**. These features are optional as they require scanning the application executable after the application completes its execution.

### **NO REPORT AND DATABASE CREATION**

Running the pcsamp experiment on the sequential program named mexe: **osspcsamp** mexe results in a default report and the creation of a SQLite database file mexe-pcsamp.openss in the current directory; the report:

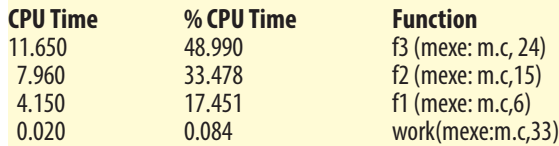

To access alternative views in the existing Qt3 GUI: **openss –f** mexe-pcsamp.openss loads the database file. Then use the GUI toolbar to select desired views; or, using the CLI: **openss –cli –f** mexe-pcsamp.openss to load the database file. Then use the **expview** command options for desired views.

To access the new Qt4/Qt5 GUI: openss-gui -f mexe-pcsamp.openss loads the database file.

#### **n** osscompare: Compare Database Files

*9/20/2018*

#### n **OPENSS\_DB\_DIR**

Specifies the path to where O|SS will build the database file. On a file system without file locking enabled, the SQLite component cannot create the database file. This variable is used to specify a path to a file system with locking enabled for the database file creation. This usually occurs on lustre file systems that don't have locking enabled. **OPENSS\_DB\_DIR**="file system path" Example: export **OPENSS\_DB\_DIR**=/opt/filesys/userid

#### n **OPENSS\_ENABLE\_MPI\_PCONTROL**

Activates the MPI\_Pcontrol function recognition, otherwise MPI\_Pcontrol function calls will be ignored by O|SS. Gathering is disabled by default, until a MPI\_Pcontrol(1) statement is executed.

#### **n** OPENSS\_START\_ENABLED

If OPENSS\_ENABLE\_MPI\_PCONTROL is set, this environment variable tells O|SS to gather performance data from the start of program execution.

#### **n** OPENSS DEFER VIEW

Allow overriding the displaying of the default view for cases where users may not want or need it to be displayed.

#### **n** CBTF\_CSVDATA\_DIR

Sets directory path for the location of where the cbtfsummary experiment csv files will be written.

#### **N INTERACTIVE COMMAND LINE USAGE**

#### **n Simple Usage to Create, Run, View Data**

The CLI can be used to view experiment performance information. To invoke O|SS in interactive mode use: **openss –cli**

#### **n CLI Commands for Viewing Perfomance Data**

These interactive CLI commands may be used to view the performance data in alternative ways once an experiment has been run and the database file exists. The command: **openss –cli –f** <database-filename> loads the performance experiment.

New Qt4/Qt5 GUI: openss-gui -f database\_file.openss : open a previously created file. The new GUI is under development, but available for evaluation.

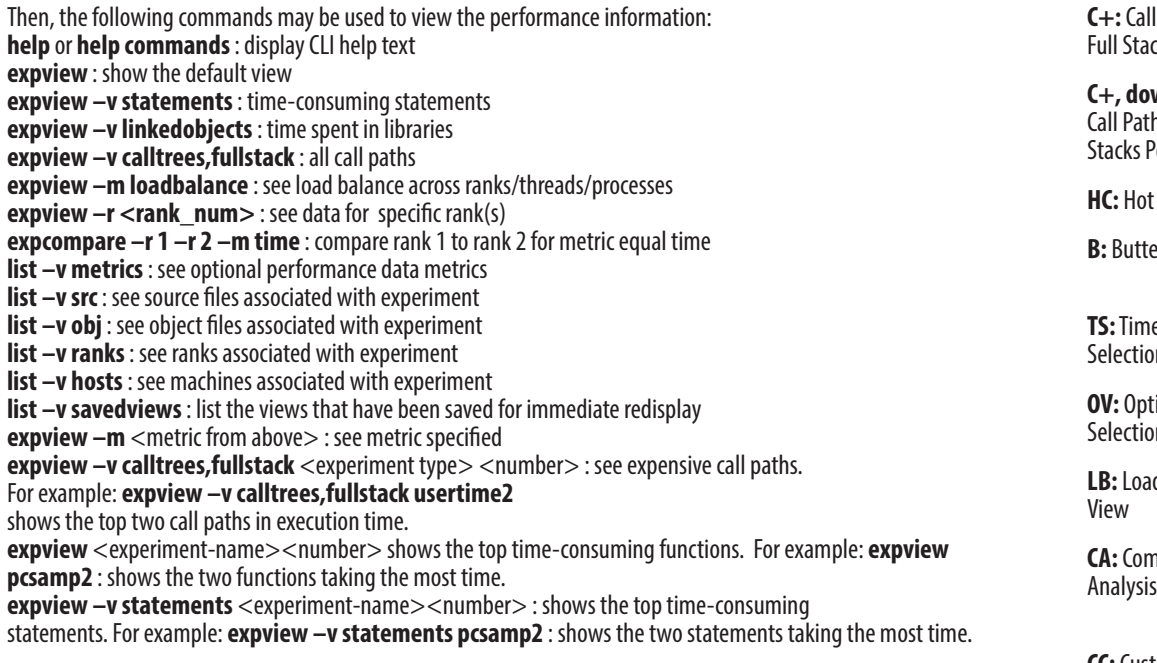

#### ■ **ossmem**\*\*: Memory Analysis Experiments

**ossmem** "<command><args>" [ **default**  $|f_t|$  [  $t$ Sequential job example: s **ossmem** "smg2000 –n 50 50 50" Parallel job example: **ossmem** "mpirun –np 128 smg2000 –n 50 50 50" Additional arguments: **default:** trace all memory functions < f\_t\_list>: Comma-separated list of memory functions to trace, one or more of the following: **malloc, free, memalign, posix\_mem align, calloc and realloc**

# **n** osspthreads: POSIX Thread Analysis Experiments

**osspthreads** "<command><args>"  $\int$  **default**  $\int$  **f**  $\int$  list  $\int$ Sequential job example: **osspthreads** "smg2000 –n 50 50 50" Parallel job example: **osspthreads** "mpirun –np 128 smg2000 –n 50 50 50" Additional arguments: **default:** trace all POSIX thread functions <f t list>: Comma-separated list of POSIX thread functions to trace, one or more of the following: pthreads create, pthreads mutex init, pthreads mutex destroy, pthreads mutex lock, **pthreads\_mutex\_trylock, pthreads\_mutex\_unlock, pthreads\_cond\_init, pthreads\_cond\_destroy, pthreads\_cond\_signal, pthreads\_cond\_broadcast, pthreads\_cond\_wait, and pthreads\_cond\_timedwait**

**ossmpi[p][t]** "<mpirun><mpiargs><command><args>" [ **default** | f t list ] Parallel job example: **ossmpi[p][t]** "mpirun –np 128 smg2000 –n 50 50 50" Additional arguments: **default:** trace all MPI functions  $\leq f$  t list $>$ : Comma-separated list of MPI functions to trace, consisting of zero or more of: **MPI\_Allgather**, …. **MPI\_Waitsome** and/or zero or more of the MPI group categories:

*Argument*<br>all

#### collective com persistent com synchronous p2p asynchronous p2p async nonblocking Process Topologies **process\_topologies** graphs\_contexts\_comms Environment **environment** Datatypes **datatypes** File I/O **file\_io**

#### ■ osscuda<sup>\*</sup>: NVIDIA CUDA Experiment

For more information about the Command Line Interface commands please consult the O|SS Users Guide: https://www.openspeedshop.org/documentation

### **N** GRAPHICAL USER INTERFACE USAGE

**osscuda** "<command> < args>" Sequential job example: **osscuda** "eigenvalues --matrix-size=4096" Parallel job example: **osscuda** "mpirun -np 64 -npernode 1 lmp\_linux -sf gpu < in.lj"

#### **n** omptp: OpenMP Experiment

ossomptp"<command><args>' Sequential job example: ossomptp "./lulesh2.0.3" Parallel job example: ossomptp "mpirun -np 27 ./lulesh2.0.3"

> The GUI can be used to run experiments or to view and/or compare previously created performance database files. The two main commands used to invoke the GUI are:

**Existing Qt3 GUI: openss –f database\_file.openss :** open a previously created file. These commonly used commands are described in the sections below.

The information in the remainder of this section applies only to the existing Qt3 GUI.

#### **n** GUI Source Panel

The Source Panel displays the source used in creating the program that was run during the O|SS experiment. The source is annotated with performance information gathered while the experiment was run. Users can focus the source panel to the point of the performance bottleneck by clicking on the performance information displayed in the Statistics Panel. In order to see per statement statistics, build the application to be monitored with -g enabled.

# **n** GUI Statistics Panel

ow the result of a cluster analysis algorithm run against the threaded or multi-process erformance analysis results. The purpose is to find outlying threads or processes and report groups of like performing threads, processes or ranks.

#### n **ossmpi, ossmpip, ossmpit: MPI Experiments**

# **n** GUI Manage Processes Panel view a group's corresponding data.

**n** GUI General Panel Info **B** □ □ ×

# **N** CONDITIONAL DATA GATHERING

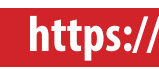

Gather performance data for code sections by bracketing your code with MPI**\_**Pcontrol calls. MPI**\_**Pcontrol (1) enables gathering. MPI**\_**Pcontrol (0) disables. **OPENSS\_ENABLE\_MPI\_PCONTROL** must be set to activate the feature. Set OPENSS\_START\_ENABLED, if gathering from the start of the program is desired.

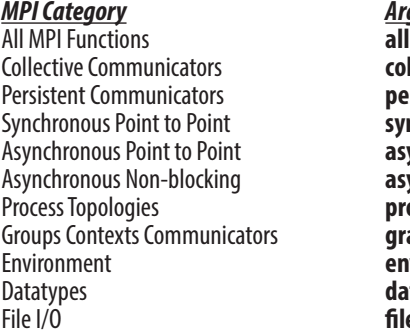

\*CBTF mode only, not available when using the offline mode. See MODES OF OPERATION section. \*\*The memory experiment performance data is not reduced in the manner that it is in the default mode of operation because the filters are not called during offline mode of operation.

### **N KEY ENVIRONMENT VARIABLES**

#### **n** OPENSS RAWDATA DIR (offline mode only)

Used on cluster systems where a /tmp file system is unique on each node. It specifies the location of a shared file system path which is required for O|SS to save the "raw" data files on distributed systems. **OPENSS\_RAWDATA\_DIR**="shared file system path" Example: export **OPENSS\_RAWDATA\_DIR**=/lustre4/fsys/userid

#### **NOPENSS\_MPI\_IMPLEMENTATION**

Specifies the MPI implementation in use by the application; only needed for the mpi, mpip, and mpiotf experiments. These are the currently supported MPI implementations: **openmpi, mpich, mpich2, mpt, mvapich, mvapich2.** For Cray, IBM, Intel MPI implementations, use **mpich.** For SGI MPT MPI implementation, use **mpt. OPENSS\_MPI\_IMPLEMENTATION**="MPI implementation. name" Example: export **OPENSS\_MPI\_IMPLEMENTATION**=openmpi

In most cases, O|SS can auto-detect the MPI in use.

The GUI can also be used to directly view performance data from a previous experiment by opening its database file. For example: **openss –f smg2000.pcsamp.openss**

#### **TUC DEFERCERDE**

Iow the metadata information such as the experiment type, processes, ranks, threads, hosts nd other info.

The GUI Statistics Panel view relates the performance data to the corresponding application source code. Clicking on an entry in the performance data panel focuses the source panel on the function or statement corresponding to the performance item.

The Statistics Panel toolbar icons allow alternative views of the performance data, and also built-in analysis views, e.g., load balance and outlier detection using cluster analysis. To aid in the selection of alternative views, a toolbar with icons corresponding to the views is provided. The icons are colored coded: where light blue icons relate to information about the experiment, purple for general display options, green for optional view types, and dark blue for analysis view options.

**U**: Update Update the display with performance information from the database file.

the user has chosen to view a time segment, a specific rank/process/thread, or a specific<br>nction's data, then when the CL icon is selected, it will clear those settings so that the next<br>ew is reset to show data with the or

100 default performance results. First use View and Display Choice buttons to select whether ata corresponds to functions, statements, or linked objects; then click D-icon. **S, down arrow:** Show performance results for the source statements for the selected function. ighlight a function before clicking this icon.

**The Show all call paths, including duplicates, in their entirety.** 

**Tow all call paths for the selected function only. Highlight a function before clicking this** on. All call paths will be shown in their entirety.

**HOC:** How the call path in the application that took the most time.

 ${\bf b}$  a butterfly view: the callers and callees of the selected function. Highlight a function efore clicking this icon.

**Tow a portion of the performance data results in a selected time segment.** 

lect which performance metrics to show in the new performance data report.

low the load balance view: min, max and average performance values. Only used with readed or multi-process applications.

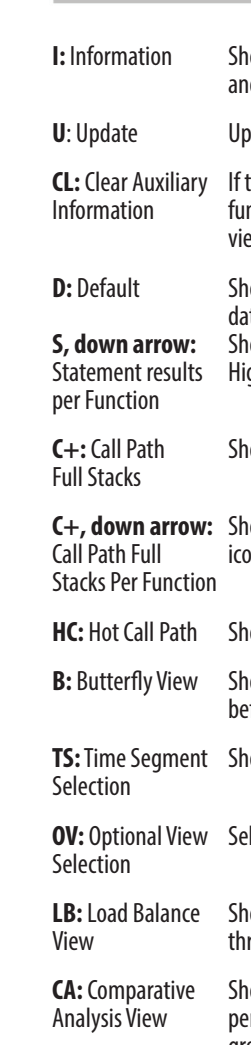

**CC:** Custom Allow the user to create custom views of performance analysis results.

Comparison View

The Manage Processes panel allows focusing on a specific rank, process, or thread or to create process groups and

Each view has a set of panel manipulation icons to split the panel vertically or horizontally or remove the panel from the GUI. The icon toolbar found on far right of GUI panels is shown below.

# **https://www.openspeedshop.org/documentation**